# Aegis Fortress L3

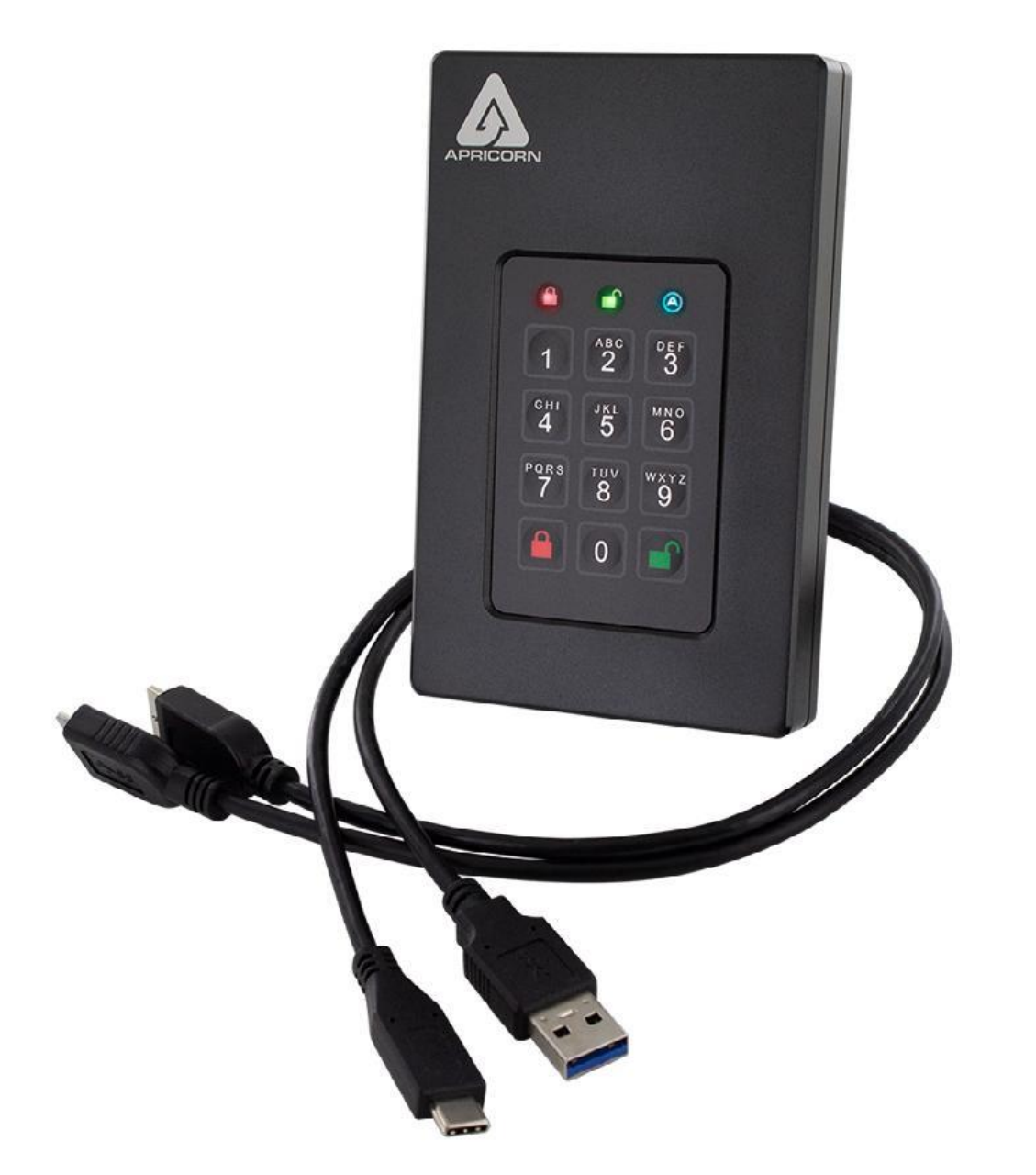

# 取り扱い説明書

AegisFortressL3 ドライブにアクセスするための PIN コードは忘れない様に控えておくか 紛失しない様に安全な場所に保管してください。 目次

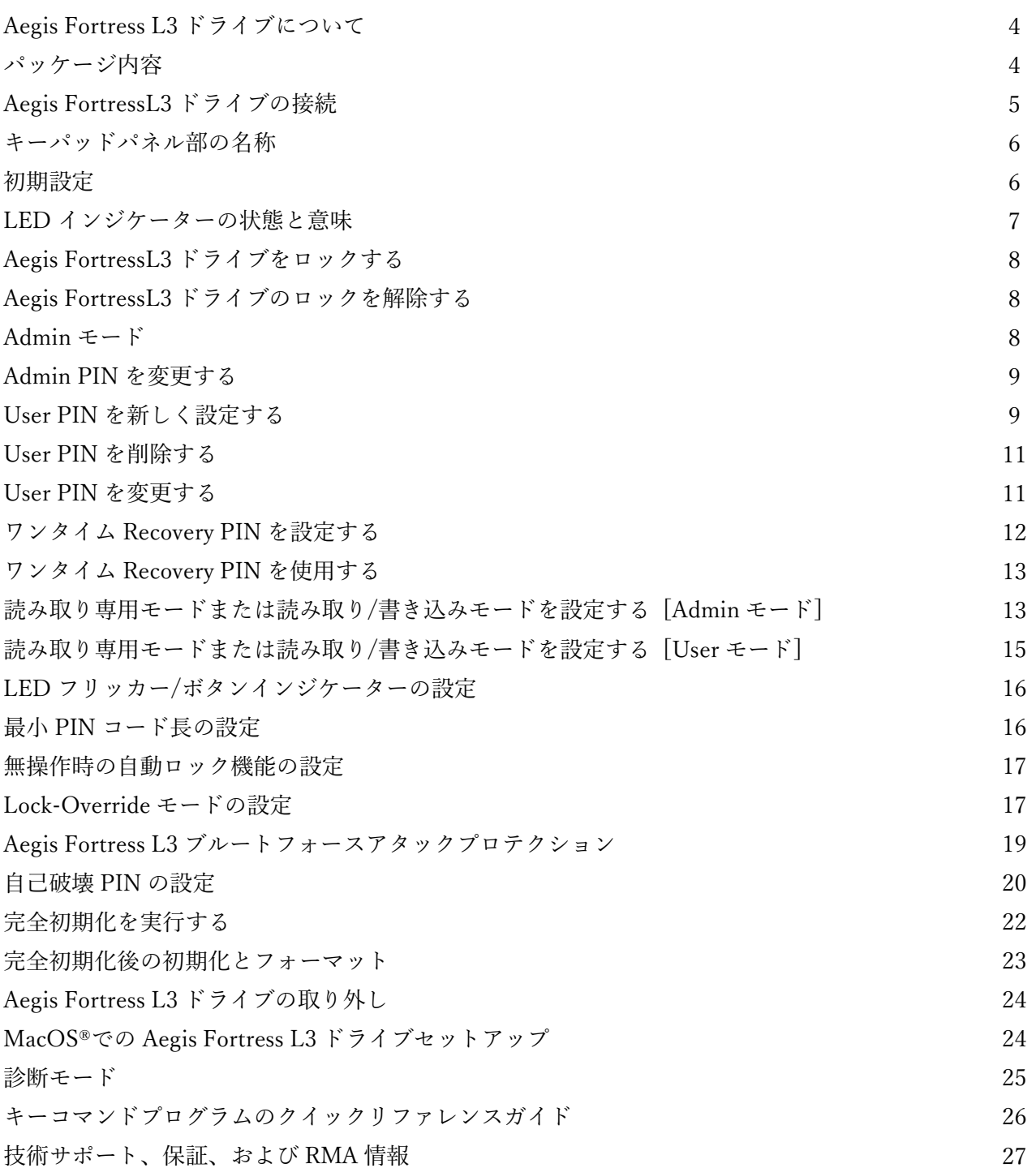

Copyright © 2018 Apricorn. All rights reserved.

Windows is a registered trademark of Microsoft Corporation. All other trademarks and copyrights referred to are the property of their respective owners.

Distribution of modified versions of this document is prohibited without the explicit permission of the copyright holder. Distribution of the work or derivative work in any standard (paper) book form for commercial purposes is prohibited unless prior permission is obtained from the copyright holder.

DOCUMENTATION IS PROVIDED AS IS AND ALL EXPRESS OR IMPLIED CONDITIONS, REPRESENTATIONS AND WARRANTIES, INCLUDING ANY IMPLIED WARRANTY OF MERCHANTABILITY, FITNESS FOR A PARTICULAR PURPOSE OR NON-INFRINGEMENT, ARE DISCLAIMED, EXCEPT TO THE EXTENT THAT SUCH DISCLAIMERS ARE HELD TO BE LEGALLY INVALID

Revised November 2018

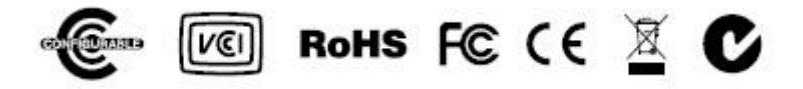

# Aegis Fortress L3 ドライブについて

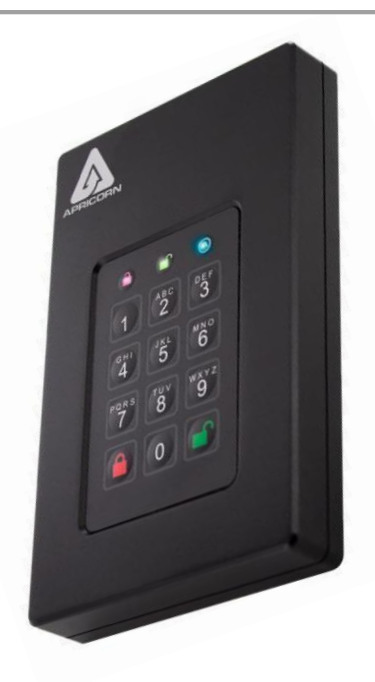

保存や転送における最も重要なデータを究極保護するために Aegis Fortress L3 ドライブは NIST FIPS 140-2 Level-3 要件を満たす様 に設計および製造されています(2018 年第 4 四半期現在)。 完全性 FIPS 検証には、適応範囲内の暗号化モジュール、全ての電子機 器、ハードドライブ、およびエンクロージャ自体が含まれます。

 $\overline{\phantom{a}}$ 

Aegis Fortress L3 ドライブのメンブレンタイプのポリマーコーティング されたキーパッドは、埃などに耐性があり繰り返しボタンを押す事によ る磨耗に強く、独自の PIN を使ってソフトウェア不要のセットアップと 操作でドライブに簡単にアクセスできます。

そして USB 3.0 / 3.1 / 3.2 タイプ A またはタイプ C ケーブルで超高速接 続できます。

# パッケージ内容

### ・Aegis Fortress L3 ドライブ本体

- ・USB 3.1 タイプ A ケーブル
- ・USB 3.1 Type C ケーブル
- ・トラベルポーチ
- ・クイックスタートガイド

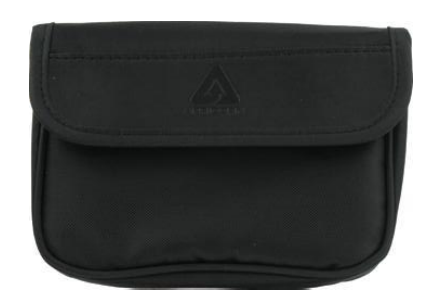

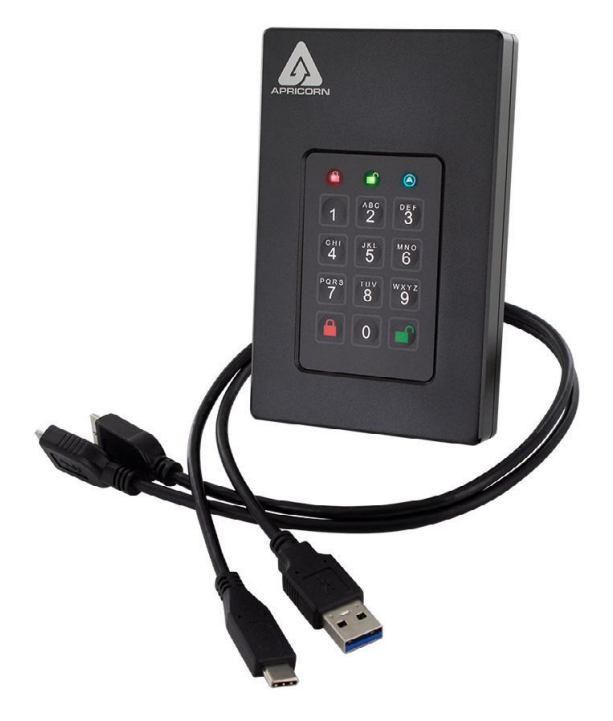

# Aegis FortressL3 ドライブの接続

- 1. 付属の USB ケーブルを Aegis Fortress L3 ドライブ上部の USB ポートに接続します。 もう一方をお使いのコンピューターの USB ポートに接続します。
- 2. Aegis Fortress L3 ドライブ上の LED が最低 1 つ点灯すれば、Aegis Fortress L3 ドライブに電力が供 給されています。万が一 LED が点灯しない場合は電源供給機能付き USB ハブを利用してコンピュ ーターに接続してください。

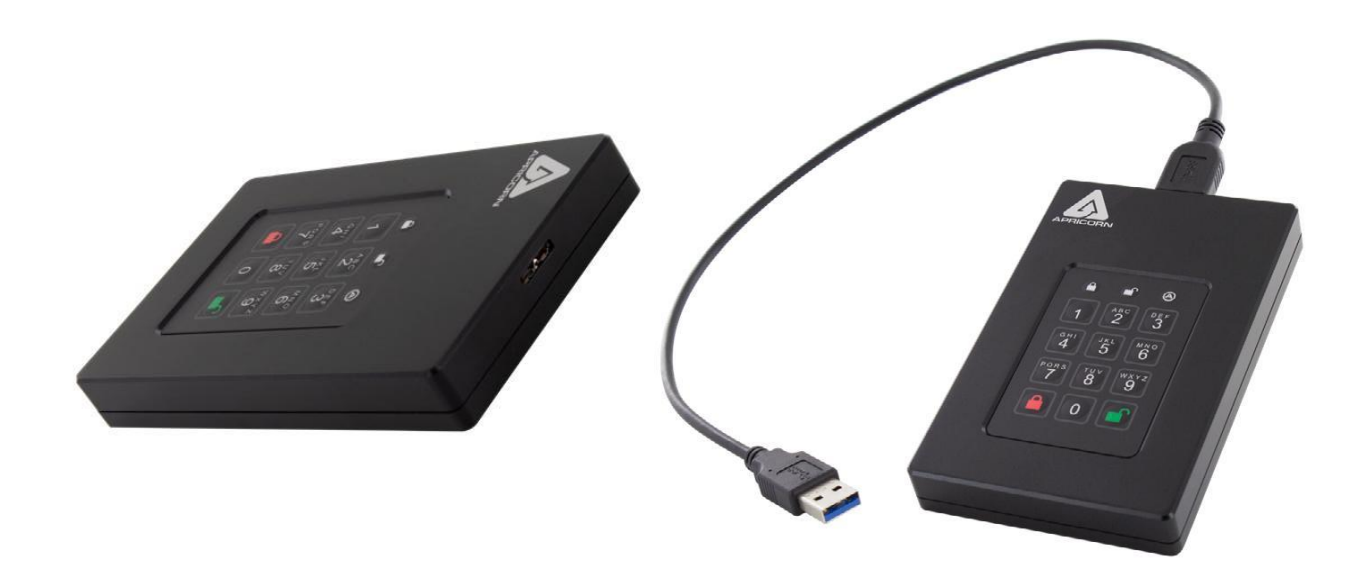

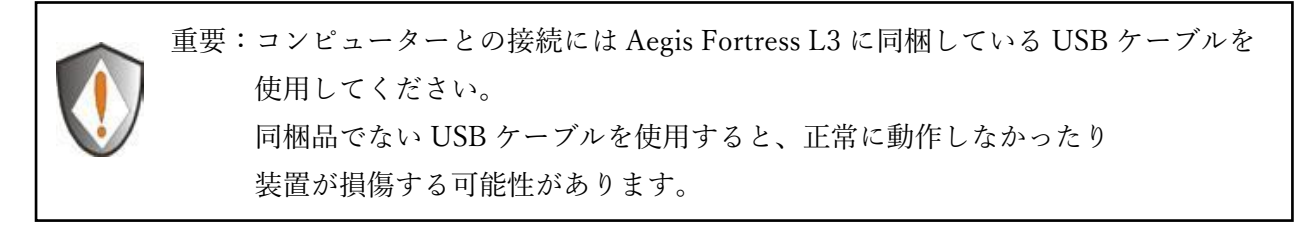

初回接続時、Aegis Fortress L3 ドライブは全てのセキュリティコンポーネントが正しく機能しているか どうか確認するために自己診断テストを実行します。

自己診断テスト実行時は Aegis Fortress L3 ドライブの LED が赤色、緑色、青色と順番に点灯します。 自己診断テストが成功すると緑色 LED が 3 回点滅します。

赤色 LED が点滅した場合は自己診断テストが失敗した事を意味し、Aegis Fortress L3 ドライブが動作 不能状態になります。

動作不能状態になった場合は当社の技術サポート部門に連絡してください。

# キーパッドパネル部の名称

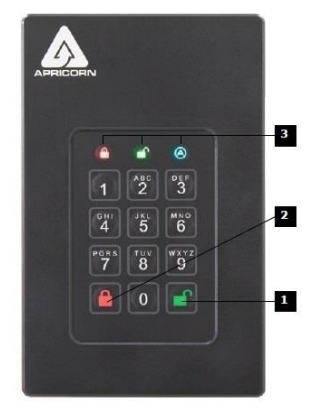

Ⅱ ■ ロック解除ボタン 2 ■ ロックボタン  $\overline{\mathbf{3}}$ LED インジケーター

# 初期設定

Aegis Fortress L3 ドライブを使用する前に、Admin PIN を設定する必要があります。 青色 LED と緑色 LED が点灯している場合は、Admin PIN がまだ設定されていない事を示していま す。

### Admin PIN を設定する

- 1. Aegis Fortress L3 ドライブをお使いのコンピューターの USB ポートに接続して下さい。 青色 LED と緑色 LED が点灯します。
- 2. ロック解除ボタンと 9 ボタンを同時に押して下さい。 (青色 LED が点灯し、緑色 LED が点滅します。)
- 3. Admin PIN に使用する番号を入力してロック解除ボタンを押して下さい。
- 4. Admin PIN を再入力してもう一度ロック解除ボタンを押して下さい。 (緑色 LED が 1 秒間点灯した後、青色 LED が点灯します。)
- 5. Aegis Fortress L3 ドライブは Admin モードになり、User PIN の追加など管理者機能を設定する 事ができます。
- 6. User PIN やその他の機能の追加設定をしない場合は、ロック解除ボタンを押して Admin モード を終了して下さい。

Aegis Fortress L3 ドライブはロックされたスタンバイ状態に戻ります。

30 秒間何も操作が行われない場合も、Aegis Fortress L3 ドライブはロックされたスリープ状態に 戻ります。

Admin PIN が正しく設定されると緑色 LED が点滅します。 Admin PIN が正しく設定されなかった場合は赤色 LED が点滅します。 正しく設定されなかった場合は次ページの PIN コードの要件を参照してください。

- ・工場出荷時の PIN コード長は最小 7 桁、最大 16 桁に設定されています。
- ・連続番号(2345678 または 9876543 など)や全て同じ番号(1111111 など)を設定する する事はできません。

# LED インジケーターの状態と意味

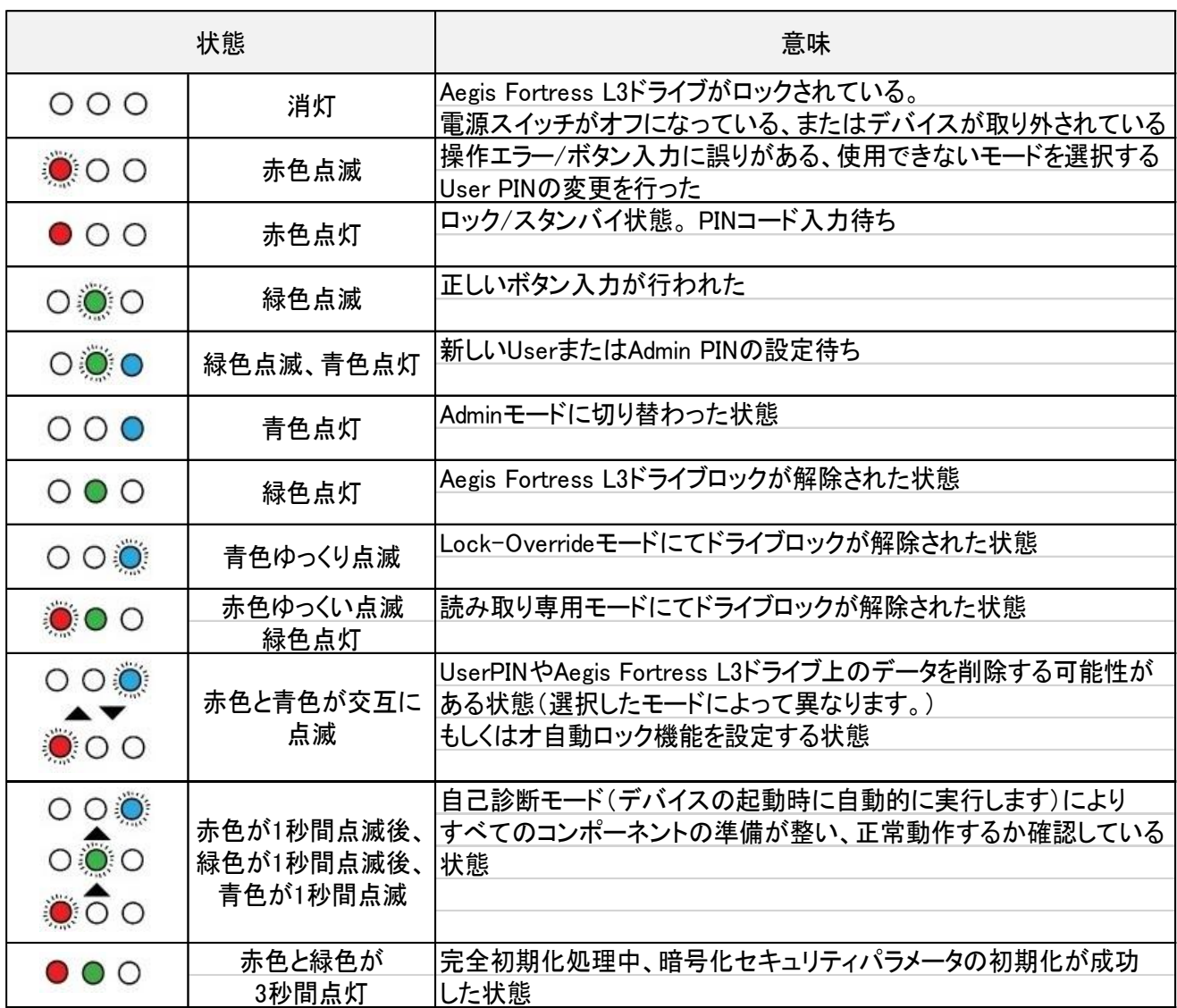

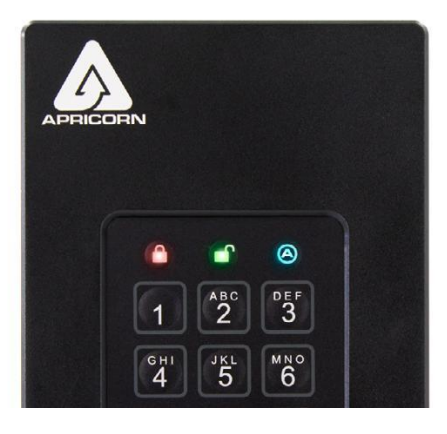

## Aegis FortressL3 ドライブをロックする

Aegis Fortress L3 ドライブをロックするには、ロックボタンを押してください。

正常にロックされると、赤色 LED が点灯しスタンバイ状態に戻ります。

Aegis Fortress L3 ドライブへデータ転送中の場合、Aegis Fortress L3 ドライブはデータ転送が終わるま で待機してから自動的にロックします。

注:スタンバイ状態の Aegis Fortress L3 ドライブはどのオペレーティングシステムでも認識されません

# Aegis FortressL3 ドライブのロックを解除する

Admin PIN または User PIN を入力してロック解除ボタンを押してください。 入力した PIN コードが承認されると、緑色 LED が 3 回点滅し、短く数回点滅した後点灯します。 緑色 LED が点灯したら Aegis Fortress L3 ドライブのロックが解除されて使用可能になります。 入力した PIN コードが間違っている場合赤色 LED が点滅します。

## Admin モード

Aegis Fortress L3 ドライブの管理機能を設定するには、Admin モードに切り替える必要があります。 Admin モードにすると適切なキー入力を行う事で Aegis Fortress L3 ドライブの各機能を設定する事が できます。

また、Admin モードで動作している状態では Aegis Fortress L3 ドライブに保存されているデータに アクセスする事はできません。

### Admin モードに切り替える

- 1. 赤色 LED が点滅するまでロック解除ボタンと 0 ボタンを 5 秒間押し続けて下さい。 赤色 LED が点滅したら管理者 PIN を入力してロック解除ボタンを押して下さい
- 2. Admin モードになると青色 LED が点灯します。
- 3. Admin モードを終了するには 30 秒間なにも操作しないでおくか、ロックボタンを押して下さ い。

## Admin PIN を変更する

Admin PIN の変更は Aegis Fortress L3 ドライブが Admin モードのときのみ行う事ができます。

### Admin PIN を変更する

- 1. Admin モードに切り替えて下さい。 赤色 LED が点滅するまでロック解除ボタンと 0 ボタンを 5 秒間押し続けて下さい。 Admin PIN を入力してロック解除ボタンを押して下さい。(青色 LED が点灯します。)
- 2. ロック解除ボタンと 9 ボタンを押すと青色 LED が点灯し緑色 LED が点滅します。
- 3. 新しい Admin PIN を入力してロック解除ボタンを押すと緑色 LED が 3 回点滅します。
- 4. 新しい Admin PIN を再入力してロック解除ボタンを押して下さい。 緑色 LED が 2 秒間点灯した後、Admin モードに戻り青色 LED が点灯します。

### User PIN を新しく設定する

管理者以外のユーザーが Aegis Fortress L3 ドライブを利用しない場合は、User PIN を設定する必要は ありません。

Aegis Fortress L3 ドライブは Admin PIN と 1 つの User PIN 合計 2 つの PIN コードを設定できます。

User PIN を設定すると、管理者機能を利用しないユーザーと Aegis Fortress L3 ドライブを安全に共有 する事ができます。

User PIN は機能が制限されており、Admin モードにて設定可能な各種機能の設定を行う事はできませ んが Aegis Fortress L3 ドライブに保存されているデータへのアクセス、User PIN の変更、

Aegis Fortress L3 ドライブを読み取り専用または読み取り/書き込みモードに設定する事ができます。 User PIN を設定するには 2 つの方法があります。

### 管理者が User PIN を設定する

- 1. Admin モードに切り替えて下さい。 赤色 LED が点滅するまでロック解除ボタンと 0 ボタンを 5 秒間押し続けて下さい。 Admin PIN を入力してロック解除ボタンを押して下さい。(青色 LED が点灯します。)
- 2. 青色 LED が点灯し、緑色 LED が点滅するまでロック解除ボタンと 1 ボタンを同時に押して下さ い。
- 3. User PIN を入力してロック解除ボタンを押して下さい。 (緑色 LED が 3 回点滅した後、緑色 LED が点滅し続け青色 LED が点灯します。)
- 4. User PIN をもう一度入力しロック解除ボタンを押して下さい User PIN が正しく設定されると緑色 LED が 3 秒間点灯します。

### 管理者以外のユーザーが User PIN を設定する(ユーザー強制登録モード)

注意:ユーザー強制登録モードは管理者が User PIN が設定していない場合にのみ実行できる モードになります。

ユーザー強制登録モードセキュリティ警告

Aegis Fortress L3 ドライブがユーザー強制登録モードの時は User PIN が設定されるまで ロックが解除された状態になります。

ユーザー強制登録モードを使用する場合は、重要なデータを Aegis Fortress L3 ドライブに 保存しないでください。

#### ユーザー強制登録モードにする

- 1. Admin モードに切り替えて下さい。 赤色 LED が点滅するまでロック解除ボタンと 0 ボタンを 5 秒間押し続けて下さい。 Admin PIN を入力してロック解除ボタンを押して下さい。(青色 LED が点灯します。)
- 2. 0 ボタンと 1 ボタンを押して下さい。(緑色 LED が 3 回点滅した後、青色 LED が点灯します。)
- 3. ロックボタンを押してデバイスをロック状態に戻して下さい。 Aegis Fortress L3 ドライブはユーザー強制登録状態になり、管理者以外のユーザーが User PIN を 設定できます。

### 管理者以外のユーザーがユーザーPIN を設定する

- 1. ロック解除ボタンを押して下さい。(青色 LED と緑色 LED が点灯します。)
- 2. ロック解除ボタンと 1 ボタンを押して下さい。 (緑色 LED が点滅、青色 LED がしっかり点灯します。)
- 3. User PIN を入力してロック解除ボタンを押して下さい。 (緑色 LED が 3 回点滅した後青色 LED が点灯します。)
- 4. 30 秒以内に User PIN を再入力してロック解除ボタンを押して下さい。 Aegis Fortress L3 ドライブはロック状態に戻ります。 (緑色 LED が数秒間点灯した後、赤色 LED が点灯します。)

注意:工場出荷時の PIN コード長は最小 7 桁、最大 16 桁に設定されています。

## User PIN を削除する

### User PIN を削除する 1. Admin モードに切り替えて下さい。 赤色 LED が点滅するまでロック解除ボタンと 0 ボタンを 5 秒間押し続けてください。 Admin PIN を入力して Admin モードになります(青色 LED が点灯します。) 2. 7 ボタンと 8 ボタンを同時に 5 秒間押し続けて下さい。 (緑色 LED が 3 回点滅した後、赤色 LED と青色 LED が交互に点滅します。) 3. もう一度 7 ボタンと 8 ボタンを同時に 5 秒間押し続けて下さい。

(緑色 LED が 1~2 秒間点灯します。)

- 4. Admin モードに戻ります。(青色 LED が点灯します。)
- 注意: User PIN を削除すると、自己消滅 PIN と全てのワンタイム Recovery PIN (設定している 場合)も削除されます。

### User PIN を変更する

### User PIN を変更する

- 1. User PIN で Aegis Fortress L3 ドライブのロックを解除して下さい。 (緑色 LED が点滅します。)
- 2. ロック解除ボタンと 1 ボタンを 5 秒間押して下さい。(赤色 LED が点滅します。)
- 3. 現在の User PIN を入力してロック解除ボタンを押して下さい。 (青色 LED が点灯し、緑色 LED が点滅します。)
- 4. 新しい User PIN を入力してロック解除ボタンを押して下さい。 (緑色 LED が 3 回点滅し、続いて青色 LED が点灯し、緑色 LED が点滅します。)
- 5. 新しい User PIN を再入力してロック解除ボタンを押して下さい。 (緑色 LED が 1~2 秒間点灯した後、User モードに戻ります。)

# ワンタイム Recovery PIN を設定する

管理者はユーザーが PIN コードを忘れた場合に、Aegis Fortress L3 ドライブの完全初期化を行わずに User PIN コードを再設定できる、ワンタイム Recovery PIN を最大 4 つ設定する事ができます。 Aegis Fortress L3 ドライブへのアクセスに利用されたワンタイム Recovery PIN はそれ以降使用できな くなります。

注意:ワンタイム Recovery PIN は Aegis Fortress L3 ドライブのロックを解除するものではなく、 Aegis Fortress L3 ドライブをユーザー強制登録状態にするための PIN コードです。 この状態で管理者以外のユーザーは新しい User PIN を設定する事で、再び Aegis Fortress L3 ドライブに保存されたデータにアクセスできる様になります。

### ワンタイム Recovery PIN を設定する

- 1. Admin モードに切り替えます。 赤色 LED が点滅するまでロック解除ボタンと 0 ボタンを 5 秒間押し続けて下さい。 Admin PIN を入力してロック解除ボタンを押して下さい。(青色 LED が点灯します。)
- 2. ロック解除ボタンと 8 ボタンを押す。 (緑色 LED が 3 回点滅した後、青色 LED が点灯します。)
- 3. ワンタイム Recovery PIN を入力してロック解除ボタンを押して下さい。 ワンタイム Recovery PIN が設定されると緑色 LED が 3 回点滅します。
- 4. ワンタイム Recovery PIN をもう一度入力してロック解除ボタンを押して下さい。 最終的にワンタイム Recovery PIN が設定されると、緑色 LED が 1~2 秒間点灯し Admin モード に戻り青色 LED が点灯します。
- 5. ワンタイム Recovery PIN をさらに追加するには、手順 2~4 を繰り返して下さい。 終了する場合はロックボタンを押して Aegis Fortress L3 ドライブをスタンバイモードに 戻して下さい。

### ワンタイム Recovery PIN を使用する

ワンタイム Recovery PIN を使用すると、Aegis Fortress L3 ドライブはユーザー強制登録状態になり、そ の際に使用したワンタイム Recovery PIN はそれ以降使用できなくなります。 さらに、ユーザー強制登録状態になると以前に設定した User PIN は Aegis Fortress L3 ドライブの 認証に有効な User PIN として使用する事ができなくなり、新しい User PIN を設定する必要がありま す。

### ワンタイム Recovery PIN を使用する

- 1. Aegis Fortress L3 ドライブをスタンバイモードにした後、ロック解除ボタンと 7 ボタンを 5 秒間押し続け、赤色 LED が点滅したらボタンを離して下さい
- 2. ワンタイム Recovery PIN を入力してロック解除ボタンを押して下さい。 (緑色 LED が 3 回点滅し、その後ユーザー強制登録モードになっている事を示す青色 LED が点 灯します。)
- 3. 新しい User PIN を入力してボタンを押して下さい。 (User PIN が設定されると緑色 LED が 3 回点滅します。)
- 4. User PIN を再入力してもう一度ロック解除ボタンを押して下さい。 User PIN が設定されると、スタンバイ状態に戻ります。 (青色 LED が 1~2 秒間点灯し、続いて緑色 LED が点灯し、赤色 LED が点灯します。)
- 5. 設定した新しい User PIN を使用して Aegis Fortress L3 ドライブにアクセスできる様になります。

# 読み取り専用モードまたは読み取り/書き込みモード を設定する [Admin モード]

USB デバイスに感染するウイルスやトロイの木馬が多数あるため、公共の場で Aegis Fortress L3

ドライブのデータにアクセスする必要がある場合は、この機能が特に便利です。

さらに読み取り専用モードは保存されているデータの修正や上書きが出来ない状態で保存

する必要がある様々な法的アプリケーションにとって重要な機能です。

管理者は Admin モードと User モードの両方のユーザーに対して Aegis Fortress L3 ドライブを読み取り 専用モードに設定できます。Admin モードにて設定された場合、Admin モードでのみドライブを 読み取り/書き込みモードに戻す事が可能です。読み取り専用モードで Aegis Fortress L3 ドライブのロ ックが解除されると、緑色 LED が点灯し、3 秒に1回赤色 LED が点滅します。

### Aegis Fortress L3 ドライブを読み取り専用モードに設定する

- 1. Admin モードに切り替えて下さい。 赤色 LED が点滅するまでロック解除ボタンと 0 ボタンを 5 秒間押し続けて下さい。 Admin PIN を入力してロック解除ボタンを押して下さい。(青色 LED が点灯します。)
- 2. 緑色 LED が 3 回点滅するまで 7 ボタンと 6 ボタンを押し続けて下さい。
- 3. ドライブが Admin モードに戻ります。(青色 LED が点灯します。)
- 4. 読み取り/書き込みに変更されるまで Aegis Fortress L3 ドライブに保存されているデータは 読み取りしかできません。

### Aegis Fortress L3 ドライブを読み取り/書き込みモードに設定する

- 1. Admin モードに切り替えて下さい。 赤色 LED が点滅するまでロック解除ボタンと 0 ボタンを 5 秒間押し続けて下さい。 Admin PIN を入力してロック解除ボタンを押して下さい。(青色 LED が点灯します。)
- 2. 緑色 LED が 3 回点滅するまで 7 ボタンと 9 ボタンを押し続けて下さい。
- 3. ドライブが Admin モードに戻ります。(青色 LED が点灯します。)

### 重要な注意点

Aegis Fortress L3 ドライブを Admin モードから読み取り/書き込みモードに設定すると、User モードから 読み取り専用モードに設定していた場合、読み取り/書き込みモードに設定変更されます。

# 読み取り専用モードまたは読み取り/書き込みモード を設定する [User モード]

このモードでは、管理者以外のユーザーが管理者機能にアクセスせずにドライブの読み取り/書き込み モードの設定を変更できます。

読み取り専用モードでドライブのロックが解除されると、赤色 LED が 3 秒に 1 回点滅し、緑色 LED が 点灯します。

ただし、Admin モードでドライブが読み取り専用モードに設定されている場合、管理者以外のユーザー はその設定を変更する事はできません。

管理者のみがドライブを読み取り/書き込みモードに戻す事ができます。

### Aegis Fortress L3 ドライブを読み取り専用モードに設定する

- 1. Aegis Fortress L3 ドライブをお使いのコンピューターの USB ポートに接続して下さい。 (赤色 LED が点灯します。)
- 2. 緑色 LED が 3 回点滅するまで 7 ボタンと 6 ボタンを押し続けて下さい。
- 3. User PIN または Admin PIN を入力してロック解除ボタンを押して下さい。 (緑色 LED が点滅します。)
- 4. 読み取り/書き込みモードに変更されるまで Aegis Fortress L3 ドライブに保存されたデータは 読み取りしかできません。

### Aegis Fortress L3 ドライブを読み取り/書き込みモードに設定する

- 1. Aegis Fortress L3 ドライブをお使いのコンピューターの USB ポートに接続して下さい。 (赤色 LED が点灯します。)
- 2. 緑色 LED が 3 回点滅するまで 7 ボタンと 9 ボタンを押し続けて下さい。
- 3. User PIN または Admin PIN を入力してロック解除ボタンを押す。 (緑色 LED が点滅します。)
- 4. Aegis Fortress L3 ドライブはロック解除モードに戻り、緑色 LED が点滅して Aegis Fortress L3 ドライブに保存されたデータの読み取り/書き込みが可能になります。

### 重要な注意点

ユーザーモードで読み取り専用モードまたは読み取り/書き込みモード設定を変更しても、

管理者が読み取り専用モードに設定していた場合、設定は変更されません。

Admin モード、User モード両方のユーザーに対して Aegis Fortress L3 ドライブを読み取り専用モードに 設定するには、Admin モードから読み取り専用モードを設定してください。

# LED フリッカー/ボタンインジケーターの設定

Aegis Fortress L3 ドライブのボタンが正常に押された事を通知するために LED インジケーターを点滅 させる機能があります。

#### LED フリッカー/ボタンインジケーターの設定する

- 1. Admin モードに切り替えて下さい。 赤色 LED が点滅するまでロック解除ボタンと 0 ボタンを 5 秒間押し続けて下さい。 Admin PIN を入力してロック解除ボタンを押して下さい。(青色 LED が点灯します。)
- 2. Admin モードになったら、0 ボタンと 3 ボタンを同時に押して LED フリッカーモードを有効に して下さい。
- 3. LED フリッカーモードを無効にするには、Admin モードの時に 0 ボタンと 4 ボタンを同時に押 して下さい。

# 最小 PIN コード長の設定

工場出荷時の最小 PIN コード長は 7 桁に設定されていますが、セキュリティを強化するために 最小 PIN コード長を 16 桁に設定する事ができます。

### 最小 PIN コード長を設定する

- 1. Admin モードに切り替える。 赤色 LED が点滅するまでロック解除ボタンと 0 ボタンを 5 秒間押し続けて下さい。 Admin PIN を入力してロック解除ボタンを押す。(青色 LED が点灯します。)
- 2. ロック解除ボタンと 4 ボタンを押して下さい。(赤色 LED が点滅します。)

3. 新しい最小文字数を 2 桁の数字で入力して下さい。

例:8 桁=08、11 桁=11 など 4. 入力した数値が承認されると緑色 LED が点滅し Admin モードに戻ります。 (青色 LED が点灯します。) 入力した数値が 07 未満、または 16 を超える場合は入力した数値が無効になり、入力エラーを 示す赤色 LED が 3 回点滅します。

## 無操作時の自動ロック機能の設定

保存されたデータを不正アクセスから保護するため Aegis Fortress L3 ドライブはロック解除状態で PC などに接続されている際に、一定時間操作が行われないと Aegis Fortress L3 ドライブを自動的にロック する様に設定できます。

工場出荷状態では Aegis Fortress L3 ドライブの無操作時の自動ロック機能はオフになっています。 無操作時の自動ロック機能は 5、10、20 分後にロックする様に設定する事ができます。

### 無操作時の自動ロック機能を設定する

- 1. Admin モードに切り替えて下さい。 赤色 LED が点滅するまでロック解除ボタンと 0 ボタンを 5 秒間押し続けて下さい。 Admin PIN を入力してロック解除ボタンを押して下さい。(青色 LED が点灯します。)
- 2. Admin モードになったらロック解除ボタンと 6 ボタンを押して下さい。 (赤色 LED と青色 LED が交互に点滅します。)
- 3. 無操作時の自動ロックが有効になる時間を以下の数字で入力して下さい。 1=5 分、2=10 分、3=20 分、0=オフ(工場出荷状態)
- 4. 入力した数値が承認されると緑色 LED が 3 回点滅し管理者モードに戻ります。 (青色 LED が点灯します。)

# Lock-Override モードの設定

一部特定のユーザーには、システムの再起動時にも接続された Aegis Fortress L3 ドライブをロック解除 状態にしておく必要がありますが、仮想マシンやその他様々状況において通常再起動した場合、 Aegis Fortress L3 ドライブはロックされます。

この様なロック解除状態を維持するため、「Lock-Override モード」では、USB ポートの再設定が発 生しても Aegis Fortress L3 ドライブをロック解除状態のままにしておく事が可能で、USB ポートの電 源供給が失われるまで Aegis Fortress L3 ドライブはロックされません。

注意:このモードでは USB 給電が失われない限り、Aegis Fortress L3 ドライブは接続している コンピューターから別のコンピューターへ接続する事ができるため、セキュリティに脆弱性 があります。

 この脆弱性のため、Lock-Override モードを利用する際は、施錠されたサーバールーム内など 安全に保護されている場合や視覚的に監視できる場所でのみ運用する事を強くお勧めします。

また電源供給機能付きハブや Y 字型 USB ケーブルを使用すると、セキュリティ上のリスクが 高まります。

 安全に保護されている場合や視覚的に監視できる場所以外で使用する場合は、Lock-Override モードの設定を工場出荷状態の無効に設定してください。

### Lock-Override モードを有効にする

- 1. Admin モードに切り替えて下さい。 赤色 LED が点滅するまでロック解除ボタンと 0 ボタンを 5 秒間押し続けて下さい。 Admin PIN を入力してロック解除ボタンを押して下さい。(青色 LED が点灯します。)
- 2. 緑色 LED が 3 回点滅するまで 7 ボタンと 1 ボタンを同時に押して下さい。 (青色 LED が点灯します。)
- 3. Lock-Override モードで Aegis Fortress L3 ドライブのロックを解除してコンピューターの USB ポートに接続すると、Lock-Override モードが有効である事を知らせるために青色 LED が 3 秒に 1 回点滅します。
- 注意:無操作時の自動ロックモードが有効になっていると、Lock-Override モードを有効にできません 設定された時間が経過すると、Aegis Fortress L3 ドライブは自動的にロックされます。 Aegis Fortress L3 ドライブをロック解除したままにしておく必要がある場合は、無操作時の 自動ロック機能の設定をオフに設定してください。 (17 ページ「無操作時の自動ロック機能を設定する」の項目を参照してください。)

### Lock-Override モードを無効にして通常状態にする

1. Admin モードに切り替えて下さい。 赤色 LED が点滅するまでロック解除ボタンと 0 ボタンを 5 秒間押し続けて下さい。 Admin PIN を入力してロック解除ボタンを押して下さい。(青色 LED が点灯します。)

- 2. 緑色 LED が 3 回点滅するまで 7 ボタンと 0 ボタンを同時に押して下さい。 (青色 LED が点灯します。)
- 3. 確認するには User モードにて Aegis Fortress L3 ドライブのロックを解除し、青色 LED が 点滅していない事を確認して下さい。

# Aegis Fortress L3Brute-Force Attack

プロテクション

Brute-Force Attack とは?

パスワード解読のための攻撃方法のひとつ。ブルートフォース(brute force)は、「暴力的な」「力ずく の」といった意味。アタックは、パスワードを破るための攻撃という意味。 暗号や暗証番号などで、理論的にありうるパターン全てを入力し解読する暗号解読法 総当たり攻撃方法とも表現されます。

過去にクラッキングされた事が無い AES256 暗号を採用し Aegis Fortress L3 ドライブに保存されている データは、Brute-Force Attack から十分に防護されています。 しかし、この Brute-Force Attack は必ずしもデータの大部分を攻撃対象にしているのではなく、そ の多くは Aegis Fortress L3 ドライブへのアクセス PIN コード解析を対象に行われます。 そのため、PIN コードは通常あらゆるデータ防護にとって一番弱い部分であり、基本的に Brute-Force Attack により解読されてしまう危険性があります。

### ブルートフォースアタックプロテクション機能について

1. PIN コードの入力に 3 回失敗するとその後の PIN コード入力回数が制限されます。

- 2. 3 回目の PIN コード入力失敗以降 10 回まで赤色 LED が入力回数を点滅して示します。
- 3. 10 回 PIN コードの入力に失敗すると、キーパッドがロックされ PIN コードを入力できなくなり ます。(赤色 LED が 1 秒間に 3 回点滅します。)
- 4. この時点から Aegis Fortress L3 ドライブはブルートフォースアタックを受けていると判断し 残り 10 回の PIN コード入力を間違えると自動的に全てのデータを削除します。
- 5. この残り 10 回の PIN コード入力を試すには赤色 LED と緑色 LED が交互に点滅するまで ロック解除ボタンと 5 ボタンを同時に押して下ささい。
- 6. コード「LastTry」(5278879)と入力してロック解除ボタンを押して下さい。 これでさらに 10 回 PIN コード入力を試す事が出来ます。

### LastTry コード(5278879)が入力される前後の入力施行回数は Admin モードから 2 回から 10 回までの 範囲で設定する事ができます。

例:前後の入力施行を最小 2 回に設定すると、LastTry コード入力前に 2 回、入力後に 2 回と合計で 4 回の入力施行を行えます。

### LastTry コード入力前後の PIN コード入力試行回数を設定する

1. Admin モードに切り替えて下さい。 赤色 LED が点滅するまでロック解除ボタンと 0 ボタンを 5 秒間押し続けて下さい。 Admin PIN を入力してロック解除ボタンを押して下さい。(青色の LED が点灯します。)

- 2. 赤色 LED が 2 回点滅するまでロック解除ボタンと 5 ボタンを同時に押して下さい。
- 3. 設定したい入力前後の施行回数を 2-9 の間で入力して下さい。
- 4. 緑色 LED が入力した数字に対応する回数だけ点滅します。 例:8 を入力すると 8 回点滅し、LastTry コード入力前に 8 回、入力後さらに 8 回試行できます。 PIN 入力試行回数を工場出荷状態に戻すには、手順 3 で 10 を入力して下さい。

注意:LastTry コード入力前後の PIN 入力施行回数は同じです。 例:LastTry コード入力前 4 回、LastTry コード入力後 4 回

## 自己破壊 PIN の設定

特定のユーザーにとって、Aegis Fortress L3 ドライブに保存されたデータを安全に守るため、機密デー タが保存されている Aegis Fortress L3 ドライブが万が一、悪意ある他人の手に渡ってしまった際の「最 後の手段」レベルのセキュリティを設定する事が重要になります。

Aegis Fortress L3 ドライブの自己破壊 PIN コードは、緊急時に Aegis Fortress L3 ドライブに保存され ているデータを消去し、データが書き込まれていないかの様な状態にする事でデータの漏洩を防ぎま す。

\*この機能は注意して使用してください\*

このモードが有効になっていて、Aegis Fortress L3 ドライブが自己破壊 PIN でロック解除されると、 Aegis Fortress L3 ドライブの暗号消去が実行され事実上全てのデータを削除されます。 さらに Admin PIN と User PIN が削除され、その代わりに新しい PIN コードが作成されます。

この自己破壊 PIN が使用されると、Aegis Fortress L3 ドライブはロックが解除され緑色 LED が点灯 し、Aegis Fortress L3 ドライブロック解除状態の様になります。

ただし Aegis Fortress L3 ドライブを再度使用する前にパーティションを作成してフォーマットする必要 があります。

設定されていた Admin PIN と User PIN は暗号消去で削除され、自己破壊 PIN が新しい Admin PIN に 設定され、Aegis Fortress L3 ドライブのロックが解除されます。

自己破壊 PIN は、Admin モードと User モードどちらでも設定できます。

LastTry コード入力前 8 回、LastTry コード入力後 8 回など

Admin モードで自己破壊 PIN を設定した場合、Admin モードでのみ自己破壊 PIN を無効化または変更 できます。

User モードで自己破壊 PIN を設定すると、Admin モードと User モードの両方で自己破壊 PIN を変更 または上書きする事ができます。

### 自己破壊 PIN の設定

- 1. 工場出荷状態では自己破壊 PIN 機能は無効になっています。 Aegis Fortress L3 ドライブに自己破壊 PIN を設定するには Admin モードに切り替えて下さい。 赤色 LED が点滅するまでロック解除ボタンと 0 ボタンを 5 秒間押し続けて下さい。 Admin PIN を入力してロック解除ボタンを押して下さい。(青色 LED が点灯します。)
- 2. 7 ボタンと 4 ボタンを同時に押す。(緑色 LED が 3 回点滅します。)
- 3. 以上で Admin モード、または User モードで Aegis Fortress L3 ドライブのロックが解除された 後に下記手順にて自己破壊 PIN の設定ができます。
- 4. 赤色 LED と青色 LED が交互に点滅し始めるまでロック解除ボタンと 3 ボタンを押して下さい。
- 5. 設定する自己破壊 PIN を入力してロック解除ボタンを押して下さい。 (緑色 LED が 3 回点滅した後、赤色 LED と青色 LED が交互に点滅します。)
- 6. 自己破壊 PIN を再入力してロック解除ボタンを押す。(緑色 LED が点灯します。) その後 Admin モード(User モードで PIN を作成した場合はロック解除状態)に戻ります。
- 7. 自己破壊 PIN の機能を有効/無効にするには管理者モードで 1~2 秒間 7 ボタンと 4 ボタンを同時 に押して下さい。

有効になった場合は緑色 LED が 3 回点滅します。

もう一度 7 ボタンと 4 ボタンを同時に押すと無効になり赤色 LED が 3 回点滅します。

注意:自己破壊 PIN は、Admin PIN および User PIN とは異なる PIN コードに設定する必要が あります。

### User モードで設定した自己破壊 PIN

Admin モードにて自己破壊 PIN 機能が有効になっている場合は、User PIN を使用して Aegis Fortress L3 ドライブのロックを解除し、手順 4 から 6 を行う事で自己破壊 PIN を設定する事ができます。 ただし、User モードでは自己破壊 PIN の機能を有効または無効に設定する事はできません。

# 完全初期化を実行する

注意:完全初期化を実行すると、Aegis Fortress L3 ドライブは暗号化キーや PIN コード等の情報と パーティション設定が消去されます。

PIN コードを忘れた場合や製品再利用、工場出荷状態への復旧など Aegis Fortress L3 ドライブを 完全初期化する必要がある場合があります。

完全初期化機能は、Aegis Fortress L3 ドライブの暗号消去を実行し、新しい暗号鍵を生成すると共に、 Admin PIN、User PIN を削除し全ての設定を工場出荷時の標準設定値へ戻します

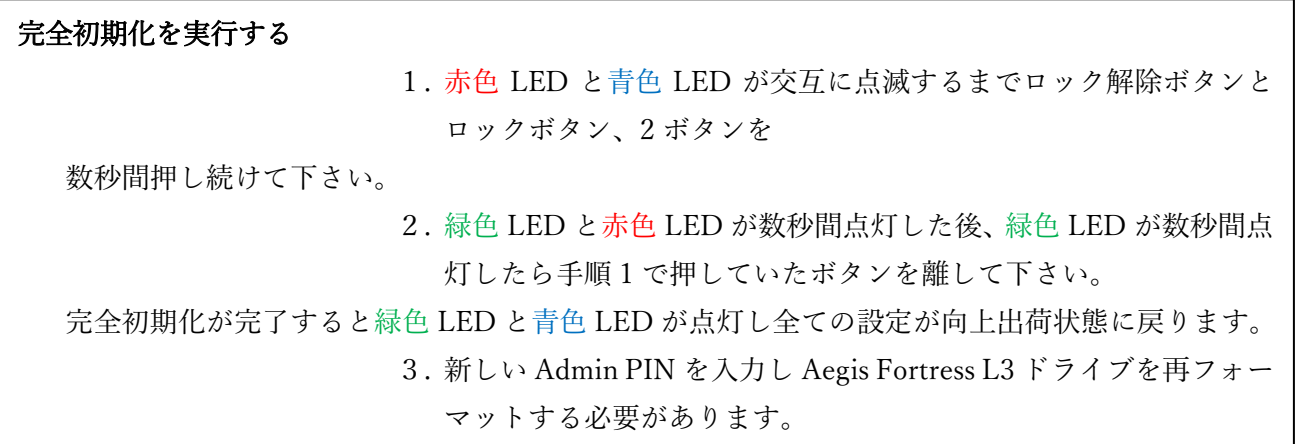

# 完全初期化後の初期化とフォーマット

Aegis Fortress L3 ドライブを完全初期化すると、全ての情報とパーティション設定が消去されます。 次の手順で Aegis Fortress L3 ドライブを初期化してフォーマットする必要があります。

### 完全初期化後の Aegis Fortress L3 ドライブを初期化する

- 1. Aegis Fortress L3 ドライブをお使いのコンピューターの USB ポートに接続して下さい。 (青色 LED と緑色 LED が点灯します。)
- 2. ロック解除ボタンと 9 ボタンを同時に押して下さい。 (青色 LED が点灯し、緑色 LED が点滅します。)
- 3. Admin PIN に使用する番号を入力してロック解除ボタンを押して下さい。 PIN コードが設定されると、緑色 LED が点滅します。 PIN コードが設定されなかった場合、赤色 LED が点滅します
- 4. Admin PIN を再入力してもう一度ロック解除ボタンを押して下さい。 (緑色 LED が 1 秒間点灯した後、青色 LED が点灯します。)
- 5. これで Aegis Fortress L3 ドライブは Admin モードになり User PIN の追加など管理者機能を設定 する事ができます。
- 6. これ以上 User PIN や機能を追加しない場合は、ロックボタンを押し Admin モードを終了して下 さい。Aegis Fortress L3 ドライブはロックされたスタンバイ状態に戻ります。 30 秒間何も操作が行われない場合も、Aegis Fortress L3 ドライブはロックされたスリープ状態に 戻ります。

### 完全初期化後の Aegis Fortress L3 ドライブをフォーマットする

- 1. Admin PIN を入力してロック解除ボタンを押して下さい。
- 2. Windows7 の場合 [スタート]をクリックし、[マイコンピュータ]を右クリックして[管理]を選択して下さい。 ウィンドウがポップアップするので、一番左のペインから「ディスクの管理」を選択して下さい。 Windows 8 以降の場合

「スタート」を右クリックし、「ディスク管理」を選択して下さい。

3. 「初期化されていません」と表示されているボックスを右クリックし、「ディスクの初期化」を選 択して下さい。

ポップアップウィンドウで[OK]をクリックして下さい。

4. 「未割り当て」と表示されているボックスを右クリックし、「新規シンプルボリューム」を選択し て下さい。

「新しいシンプルボリュームウィザード」の指示に従ってフォーマットを完了して下さい。

5. フォーマット処理が完了するまでお待ち下さい。

Aegis Fortress L3 ドライブが認識され使用可能になります。

# Aegis Fortress L3 ドライブの取り外し

Windows オペレーティングシステムを休止、中断、ログオフなどをする前に必ず Aegis Fortress L3 ドライブのファイルを保存して閉じてください

また Aegis Fortress L3 ドライブを手動でロックする事をお勧めします。

Aegis Fortress L3 ドライブを取り外すには、Windows デスクトップの通知領域に表示される

「ハードウェアを安全に取り外してメディアを取り出す」をクリックし、表示された一覧から

「Aegis Fortress L3 ドライブの取り出し」をクリックしてください。

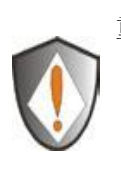

重要:Aegis Fortress L3 ドライブのデータ破損や機器のトラブルなどを防ぐために 次の場合は必ず Aegis Fortress L3 ドライブをロックまたは取り外しを行って下さい。 ・コンピューターから離れる時 ・他のユーザーとコンピューターを共有して使用する時

# MacOS®での Aegis FortressL3 ドライブセットアップ

Aegis Fortress L3 ドライブはあらかじめ NTFS for Windows でフォーマットされています。 Mac 互換形式に再フォーマットするには、Aegis Fortress L3 ドライブのロックを解除し、 アプリケーション/ユーティリティ/ディスクユーティリティからディスクユーティリティを開き、 以下の手順を実行してください。

### Aegis Fortress L3 ドライブを Mac 互換フォーマットに再フォーマットする

- 1. ドライブとボリュームのリストから Aegis Fortress L3 を選択する。 リスト内の各ドライブには、その容量、製造元、および製品が表示されます。 例:232.9 Apricorn Fortress などの名前。
- 2. [削除]タブをクリックする。
- 3. デスクトップに表示されるドライブの名前を入力する。 工場出荷状態のドライブ名は無題です。
- 4. 使用するボリュームフォーマットを選択する。 [ボリュームフォーマット]ドロップダウンメニューには、Mac でサポートされている使用可能な ドライブフォーマットが一覧表示されます。 推奨されるフォーマットの種類は「Mac OS 拡張(ジャーナリング)」です。 5. [削除]ボタンをクリックします。
	- ディスクユーティリティは、デスクトップからボリュームをマウント解除し、消去してから デスクトップに再マウントして下さい。

# 診断モード

Aegis Fortress L3 ドライブのキーパッドには、正しいキーパッド機能とトラブルシューティングを確認 するための手動診断モードが用意されています。

このモードでは、Aegis Fortress L3 ドライブに保存しているデータへのアクセスや Admin モードの管 理機能の設定などは許可されません。

ファームウェアレベルの識別と正確なボタンの認識テストするために使用するモードです。

### 診断モードに切り替えるには

- 1. スタンバイモードからロックボタンと 1 ボタンを押して離して下さい。 次に赤色 LED と青色 LED が交互に点滅するまで 0 ボタンを押し続けて下さい。 赤色 LED と青色 LED、緑色 LED が全て点灯したら 0 ボタンを離して下さい。
- 2. メジャーリビジョンとマイナーリビジョンの両方の数を表すために、青色 LED が 何度か点滅します。 小数点は赤色 LED が 1 回点滅して表され、完了すると青色 LED が点灯します。 例:VERSION 4.1 は、4 回の青色 LED の点滅、1 回の赤色 LED の点滅、1 回の青色 LED の点 滅、そして 1 回の赤色 LED の点滅で示され、その後は青色 LED が点灯し続けます。
- 3. キーパッドのボタン機能を確認するには各ボタンを押す。 押されたボタンの番号は、赤色 LED が点滅して表されます。 例:1 ボタン= 1 回点滅、2 ボタン= 2 回点滅、3 ボタン= 3 回点滅... 0 ボタン= 10 回点滅、 ロックボタン= 11 回点滅、ロック解除ボタン= 12 回点滅します。
- 4. 診断モードを終了するには、Aegis Fortress L3 ドライブをお使いのコンピューターの USB ポート から外すか、ロックボタンを 7 秒間押し続けてキーを通常の操作に戻して下さい。

### 自己診断モードについて

Aegis Fortress L3 ドライブは最初の電源投入時に、お使いのコンピューターの USB ポートに接続され た後、暗号化アルゴリズムと重要なハードウェアコンポーネントの自己診断を実行します。

赤色 LED が 1 秒間に 1 回の点滅で 15 秒間点滅してスリープ状態に戻ってしまい、ロックが解除されな い場合は、お使いのコンピューターの USB ポートからドライブを取り外して、もう一度やり直してく ださい。

上記の内容で赤色 LED が点滅し続け、USB を再挿入してもロックが解除されない場合は、

Aegis Fortress L3 ドライブの重要なコンポーネントのいずれかに障害が発生し、故障している可能性が あります。

Aegis Fortress L3 ドライブのロック解除時に 2 秒毎に赤色 LED が 3 つ点滅する場合、 デバイスの動作を直ちに停止させたり、デバイスのセキュリティに関する重大な障害が発生した訳では ありませんが、障害が発生したという警告です。

この場合はお使いの Aegis Fortress L3 ドライブを至急交換する事をお勧めします。

またこの状態では Admin モードでの機能が制限されるか可能性があります。

いずれかの状態になった場合は、お使いのコンピューターの USB ポートから Aegis Fortress L3 ドライブを取り外し、スリープ状態にしてから、もう一度ドライブのロック解除を試してください。 どちらかの診断障害が発生するのは非常にまれですが、Aegis Fortress L3 ドライブが復旧しない場合は 動作しないため交換する必要があります。

### キーコマンドプログラムのクイックリファレンスガイド

### スタンバイモード

7 + 6 : 読み取り専用モード有効

7 + 9 : 読み取り専用モード無効

ロック解除 + 1、その後 0 押し続け : 診断モード

- ユーザーモード
	- ロック解除 + 1 : User PIN 入力(ユーザー強制登録モードから)
	- ロック解除 + 3 : 自己破壊 PIN を設定する

### 管理者モード

- ロック解除 + 0:Admin モードにする
- ロック解除 + 1:User PIN を作成する
- ロック解除 + 3:自己破壊 PIN を設定する
- ロック解除 + 4:最小 PIN 数を設定する
- ロック解除 + 5:ブルートフォースアタックプロテクション機能の設定
- ロック解除 + 6:無操作時の自動ロック機能を設定する
- ロック解除 + 7:ワンタイム Recovery PIN を使用する
- ロック解除 + 8:ワンタイム Recovery PIN を設定する
- ロック解除 + 9:Admin PIN を入力/変更する
- 7 + 1:Lock-Override モードを有効にする
- 7 + 0:Lock-Override モードを無効にする
- 7 + 4:自己破壊 PIN を有効/無効にする
- 7 + 6:読み取り専用モードを有効にする
- 7 + 8:User PIN と自己破壊 PIN を消去する
- 7 + 9:読み取り専用モードを無効にする
- 0 + 1:ユーザー強制登録モードにする
- 0 + 3:スタンバイモードから PIN コードを入力する時に LED の点滅を有効にする
- 0 + 4:スタンバイモードから PIN コードを入力する時に LED の点滅を無効にする

## テクニカルサポート

製品ならびに修理など関するお問い合わせは下記までお願いいたします。

### 株式会社アスク

〒102-0074 東京都千代田区九段南4-8-21 山脇ビル11 階 TEL:03-5215-5652、FAX:03-5215-5651 受付時間:平日10:00 ~ 16:00 (平日12 時~ 13 時、土日、祝祭日、特定日お休み) メールによる受付は、下記お問い合わせページにて必要事項をご記入の上お問い合わせください。 <https://www.ask-corp.jp/inquiry/index.html>

製品の保証規定等は、製品付属の保証書をご覧ください。